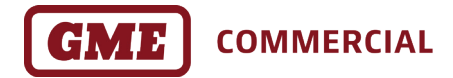

# **LS1-USB**

# USB Programming Lead to suit CM & TX Series

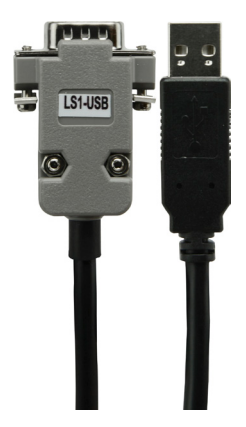

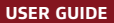

#### **INTRODUCTION**

The LS1-USB is an interface cable used for programming & flashing GME Commercial mobile radios.

This user guide provides an overview of compatible programming adaptors, driver downloads and basic troubleshooting for the LS1-USB.

**Note:** The LS1-USB is USB 1.1 & USB 2.0 compatible and requires a Windows (V7 onwards) laptop or PC.

#### **LS1-USB PROGRAMMING ADAPTORS**

The LS1-USB is **NOT** a USB to serial adaptor, a compatible GME Commercial programming adaptor is required to interface to the following GME commercial mobile radios:

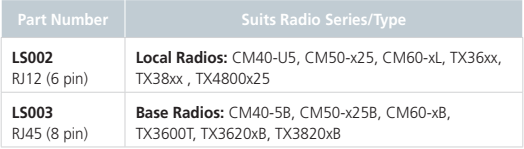

**Note:** x = frequency indicator V, UL or U

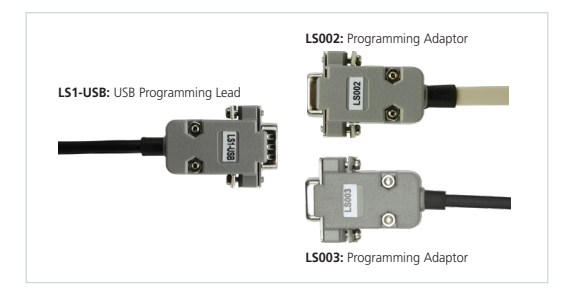

#### **INSTALLATION OF LS1-USB DRIVERS & TROUBLESHOOTING**

When first connecting the LS1-USB to a laptop or PC, Windows should automatically install and apply the most current drivers. However, in the event "COM Port" issues occur, the laptop or PC may require a manual update of the FTDI USB drivers to support the LS1-USB's serial to USB connection.

The following instructions will outline the process to install the correct LS1-USB drivers to a PC or Laptop to help resolve "COM Port" issues.

### **Identify Your Windows Operating System (OS)**

The FTDI serial drivers can only be installed on Windows (V7 onwards) based laptops or PCs. To identify the version of the Windows operating system of the laptop or PC:

- 1. Right click on 'Start' menu.
- 2. Left click on "System".
- 3. Take note of the "Windows Version" and "Operating System" (32 or 64-bit) of the laptop or PC.

#### **Download the FTDI Serial Drivers for Windows (V7 onwards)**

1. Navigate to the FTDI serial driver URL:

### https://ftdichip.com/drivers/vcp-drivers/

 2. Select the driver download file that corresponds to your Windows operating system:

**Example:** Download 2.12.36 or later, the Windows

(Desktop)\* row, click 'setup executable' Comments column.

3. Save the driver file to the laptop or PC.

#### **Install the FTDI Serial Drivers for Windows (V7 onwards):**

- 1. Open FTDI version saved file.
- 2. Double click the CDM212364 setup.exe file.
- 3. Follow the Installation Wizard .
- 4. Upon completion, plug the LS1-USB programming lead into the laptop or PC.

## **Verify installation of FTDI Serial Drivers for Windows (V7 onwards):**

- 1. Connect only the USB side of the LS1-USB programming lead to the laptop or PC (ensure no radio is connected)
- 2. Open "Device Manager" on the laptop or PC
- 3. Locate & Expand "Ports (COM & LPT)"
- 4. Verify the "COM Port" the driver has assigned to the LS1-USB connection:

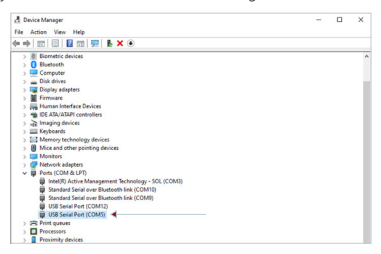

 4a. If multiple COM Ports are assigned, disconnect the LS1-USB from your laptop or PC (observe a COM Port disappear), and re-connect the USB side of the lead (observe a COM Port appearing).

#### **FURTHER TROUBLESHOOTING**

If the FTDI serial drivers cannot be installed / validated with above steps, the installation issue may be caused by firewall and virus protection software. Often these issues can be overcome by disabling the virus protection services and running the installation as administrator.

**Note:** Please consult your IT professional before disabling firewall and virus protection and ensure that the firewall and virus protection services are re-enabled after installation.

Should further assistance be required, please contact GME Technical Support: techsupport@gme.net.au

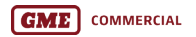

P/N: 311183 D/N: 53455-1 GME Pty Ltd. 17 Gibbon Road, Winston Hills NSW 2153, Australia **gmecommercial.com.au**